## HSRP 6IPv نيوكت لاثم ſ

## المحتويات

[المقدمة](#page-0-0) [المتطلبات الأساسية](#page-0-1) [المتطلبات](#page-0-2) [المكونات المستخدمة](#page-1-0) [الاصطلاحات](#page-1-1) [التكوين](#page-1-2) [الرسم التخطيطي للشبكة](#page-1-3) [التكوينات](#page-1-4) [التحقق من الصحة](#page-4-0) [استكشاف الأخطاء وإصلاحها](#page-5-0) [معلومات ذات صلة](#page-5-1)

### <span id="page-0-0"></span>المقدمة

يوضح هذا المستند كيفية تكوين بروتوكول توجيه الاستعداد السريع (HSRP (ل 6IPv. يتم إستخدام HSRP داخل مجموعة من الموجهات لتحديد موجه نشط وموجه إحتياطي. في مجموعة من واجهات الموجهات، يكون الموجه النشط هو الموجه المفضل لحزم التوجيه، بينما يكون الموجه الاحتياطي هو الموجه الذي يتولى الأمر عند فشل الموجه النشط أو عند تلبية شروط الإعداد المسبق. تم تصميم HSRP لتوفير الخطوة الأولى الظاهرية فقط لأجهزة 6IPv المضيفة.

تحتوي مجموعة HSRP 6IPv على عنوان MAC ظاهري يتم اشتقاقه من رقم مجموعة HSRP وعنوان 6IPv محلي ظاهري للارتباط يكون، بشكل افتراضي، مشتقا من عنوان MAC الظاهري ل HSRP. يتم إرسال الإعلانات الدورية للموجه (RAs (لعنوان 6IPv الارتباط المحلي الظاهري ل HSRP عندما تكون مجموعة HSRP نشطة. وتتوقف هذه القواعد بعد إرسال RA النهائي عندما تغادر المجموعة الحالة النشطة.

يستخدم HSRP آلية أولوية لتحديد الموجه الذي تم تكوينه من HSRP ليكون الموجه النشط الافتراضي. لتكوين موجه كموجه نشط، يجب عليك تعيينه أولوية أعلى من أولوية جميع الموجهات الأخرى التي تم تكوينها من HSRP. الأولوية الافتراضية هي 100؛ لذلك، إذا قمت بتكوين موجه واحد فقط للحصول على أولوية أعلى، فإن هذا الموجه سيكون الموجه الافتراضي النشط. يستخدم HSRP الإصدار 2 عنوان IP للبث المتعدد الجديد 224.0.0.102 لإرسال حزم الترحيب بدلا من عنوان البث المتعدد 224.0.0.2، والذي يتم إستخدامه بواسطة الإصدار 1.

## <span id="page-0-1"></span>المتطلبات الأساسية

### <span id="page-0-2"></span>المتطلبات

تأكد من استيفاء المتطلبات التالية قبل أن تحاول إجراء هذا التكوين:

- معرفة تكوين HSRP؛ ارجع إلى [تكوين HSRP](//www.cisco.com/en/US/docs/switches/lan/catalyst3550/software/release/12.1_8_ea1/configuration/guide/Swhsrp.html) للحصول على مزيد من المعلومات.
- معرفة أساسية بتنفيذ عنونة 6IPv والاتصال الأساسي؛ ارجع إلى [تنفيذ عنونة 6IPv والاتصال الأساسي](//www.cisco.com/en/US/docs/ios/ipv6/configuration/guide/ip6-addrg_bsc_con.html) للحصول

على مزيد من المعلومات.

- يجب تمكين الإصدار 2 من HSRP على واجهة قبل تكوين 6IPv ل HSRP.
	- يجب تمكين توجيه البث الأحادي 6IPv على الجهاز لتكوين HSRP 6IPv

### <span id="page-1-0"></span>المكونات المستخدمة

تستند التكوينات الواردة في هذا المستند إلى موجه السلسلة 3700 Cisco على برنامج Software IOS Cisco، .Software 12.4 (15)T 13 الإصدار

ملاحظة: التحقق من معلومات الترخيص لأوامر 6IPv.

#### <span id="page-1-1"></span>الاصطلاحات

أحلت [cisco فني طرف إتفاق](/c/ar_ae/support/docs/dial-access/asynchronous-connections/17016-techtip-conventions.html) لمعلومة على وثيقة إتفاق.

### <span id="page-1-2"></span>التكوين

يتم توصيل الموجهين 1R و 2R ب 3R عبر واجهة تسلسلية. يتم تكوين واجهات الإيثرنت السريع من 1R و 2R باستخدام 6IPv من HSRP بطريقة تجعل 1R يعمل كموجه نشط ويعمل 2R كموجه إحتياطي. في حالة تعطل الواجهة التسلسلية 0/0S من 1R، يقوم الموجه 2R بتغيير حالته من وضع الاستعداد إلى وضع التشغيل النشط.

ملاحظة: أستخدم [أداة بحث الأوامر](//tools.cisco.com/Support/CLILookup/cltSearchAction.do) (للعملاء [المسجلين](//tools.cisco.com/RPF/register/register.do) فقط) للعثور على مزيد من المعلومات حول الأوامر المستخدمة في هذا المستند.

#### <span id="page-1-3"></span>الرسم التخطيطي للشبكة

يستخدم هذا المستند إعداد الشبكة التالي:

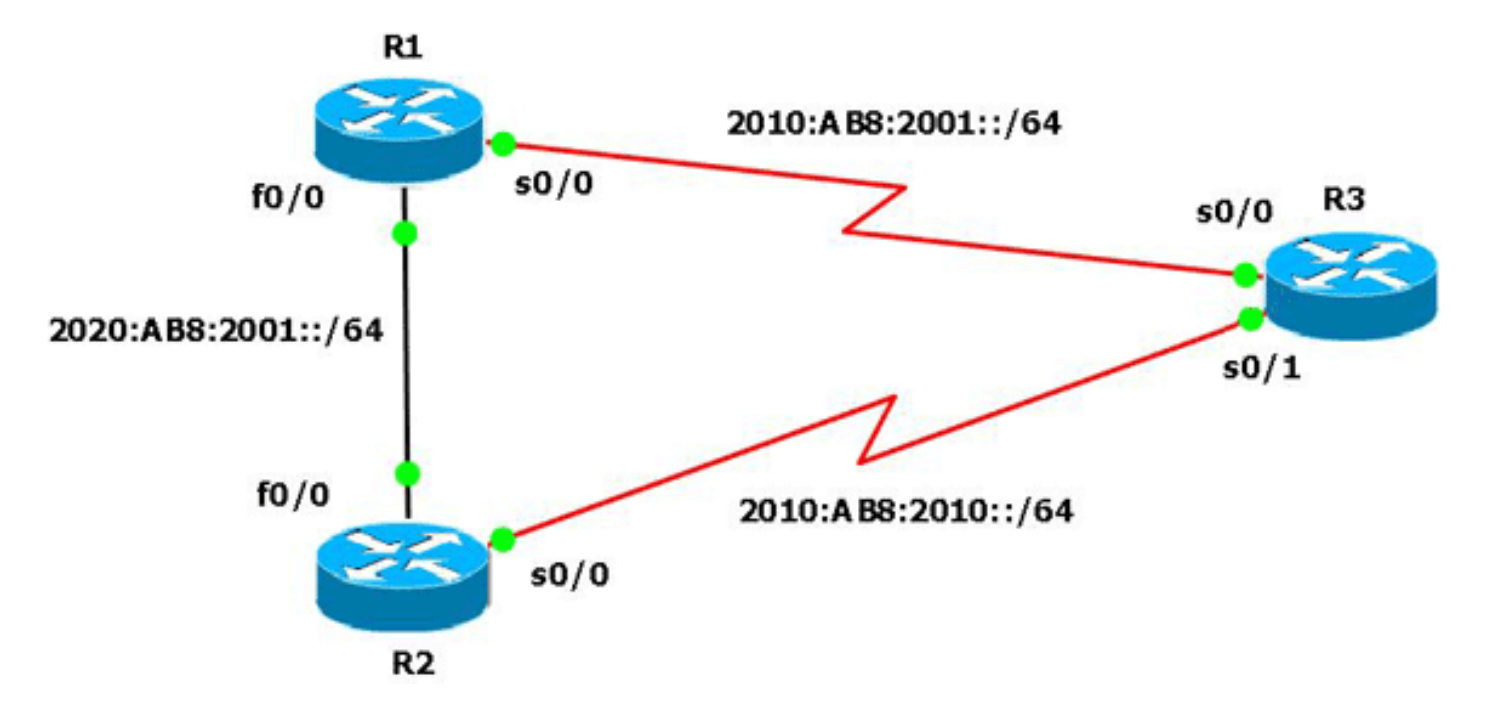

### <span id="page-1-4"></span>التكوينات

يستخدم هذا المستند التكوينات التالية:

- تكوين الموجه 1R
- تكوين الموجه 2R
- تكوين الموجه 3R

وفيما يلي إرتباط إلى فيديو (متوفر على <u>[مجتمع دعم Cisco](https://supportforums.cisco.com/index.jspa)</u> ) يوضح كيفية تكوين HSRP ل IPv6 في موجهات :Cisco IOS

#### [تكوين HSRP ل 6IPv](https://supportforums.cisco.com/videos/2829)

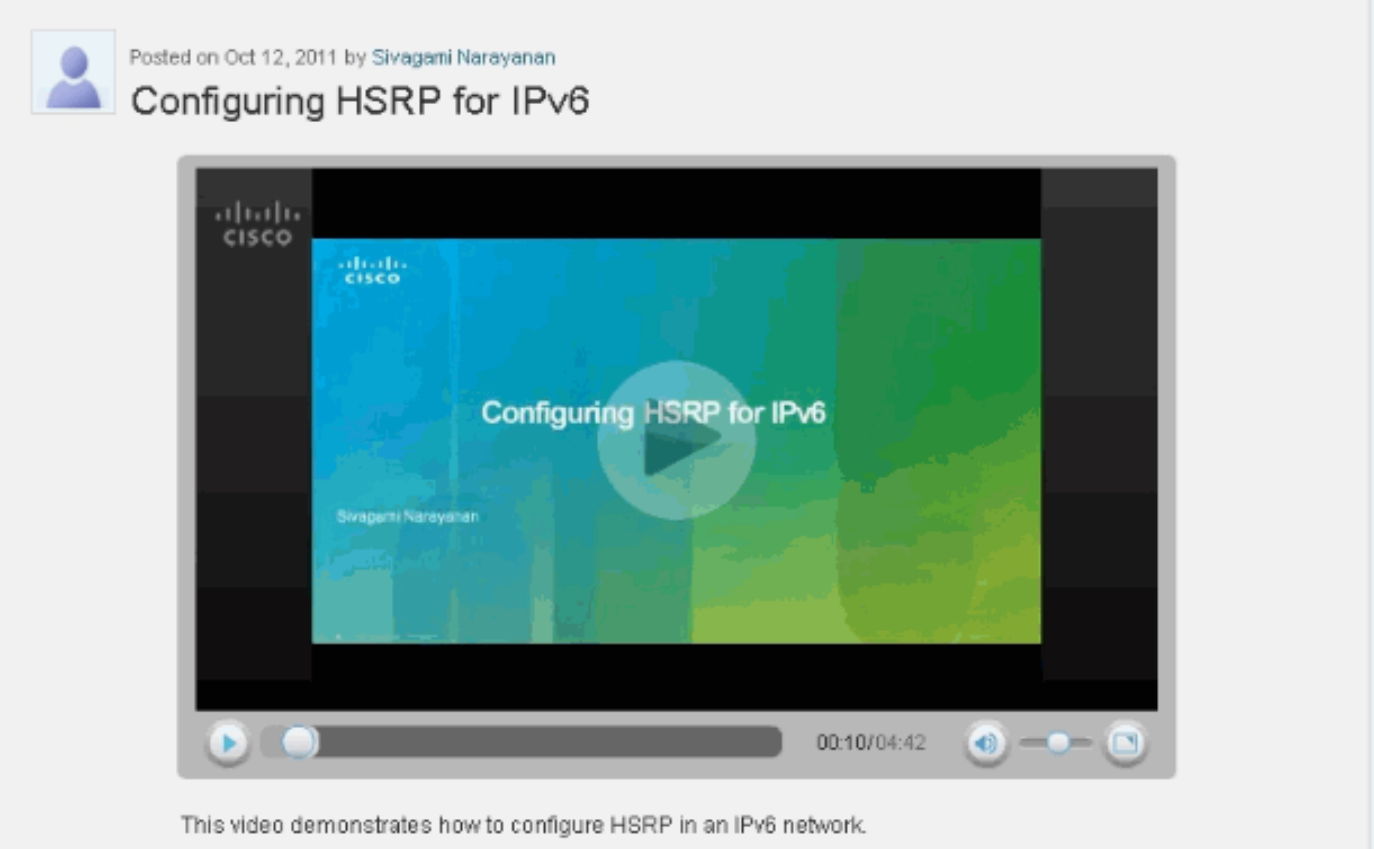

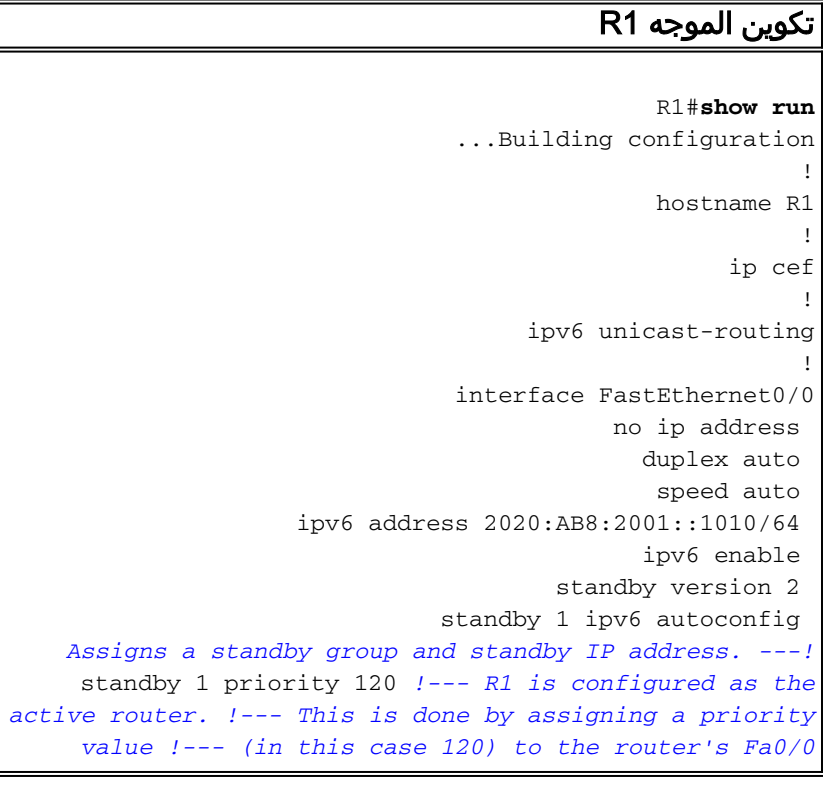

*interface. !--- The default priority value is 100.* standby 1 preempt delay minimum 30 *!--- The* **preempt** command allows the router to become the !--- active router when it has the priority higher than !--- all the other HSRP-configured routers. !---- Without this command, even if a router has higher !--- priority value, it will not become an active router. !--- The delay minimum value causes the local router to postpone !--- taking over the active role for a minimum of 30 .seconds

standby 1 track Serial0/0 90 *Indicates that HSRP tracks serial0/0. !--- The ---! interface priority is configured (in this case 90) which !--- indicates that if the tracked interface goes down the router !--- priority value is to be decremented by 90. !--- Default decrement value is 10.* ! interface Serial0/0 no ip address ipv6 enable ipv6 address 2010:AB8:2001::1010/64 clock rate 2000000 ! end

#### تكوين الموجه 2R

R2#**show run** ...Building configuration ! hostname R2 ! ip cef ! ipv6 unicast-routing ! interface FastEthernet0/0 *R2 is configured as a standby router !--- with a ---! default priority value of 100.* no ip address duplex auto speed auto ipv6 address 2020:AB8:2001::1011/64 ipv6 enable standby version 2 standby 1 ipv6 autoconfig standby 1 preempt delay minimum 30 standby 1 track Serial0/0 ! interface Serial0/0 no ip address ipv6 address 2010:AB8:2010::1020/64 ipv6 enable clock rate 2000000 ! end

#### تكوين الموجه 3R

```
R3#show run
            ...Building configuration
                                     !
                          hostname R3
                                     !
                                ip cef
                                     !
                 ipv6 unicast-routing
                                     !
                  interface Serial0/0
                       no ip address 
ipv6 address 2010:AB8:2001::1011/64 
                         ipv6 enable 
                  clock rate 2000000 
                                     !
                  interface Serial0/1
                       no ip address 
ipv6 address 2010:AB8:2010::1021/64 
                  clock rate 2000000 
                                     !
```
## <span id="page-4-0"></span>التحقق من الصحة

أستخدم الأمر <mark>show standby</mark> على الموجهات R1 و R2 للتحقق من التكوين.

#### الموجه 1R

```
R1#show standby
                  (FastEthernet0/0 - Group 1 (version 2
State is Active !--- R1 router is in Active state. 4 
   state changes, last state change 02:51:30 Virtual IP
      address is FE80::5:73FF:FEA0:1 Active virtual MAC
 address is 0005.73a0.0001 Local virtual MAC address is
0005.73a0.0001 (v2 IPv6 default) Hello time 3 sec, hold
   time 10 sec Next hello sent in 2.480 secs Preemption
      enabled, delay min 30 secs Active router is local
Standby router is FE80::C010:21FF:FE78:0, priority 100
   (expires in 7.036 sec) Priority 120 (configured 120)
  Track interface Serial0/0 state Up decrement 10 Group
                       (name is "hsrp-Fa0/0-1" (default
```
#### الموجه 2R

R2#**show standby** (FastEthernet0/0 - Group 1 (version 2 State is Standby*!--- R2 router is in Standby state.* 4 state changes, last state change 02:51:43 Virtual IP address is FE80::5:73FF:FEA0:1 Active virtual MAC address is 0005.73a0.0001 Local virtual MAC address is 0005.73a0.0001 (v2 IPv6 default) Hello time 3 sec, hold time 10 sec Next hello sent in 0.900 secs Preemption enabled, delay min 30 secs Active router is FE80::C00F:21FF:FE78:0, priority 120 (expires in 9.928 sec) MAC address is c20f.2178.0000 Standby router is local Priority 100 (default 100) Track interface Serial0/0 state Up decrement 10 Group name is "hsrp- (Fa0/0-1" (default

في حالة انخفاض الموجه النشط (1R في هذا المثال)، يقوم الموجه الاحتياطي بتغيير حالته فورا إلى Active كما هو موضح في هذا الجدول:

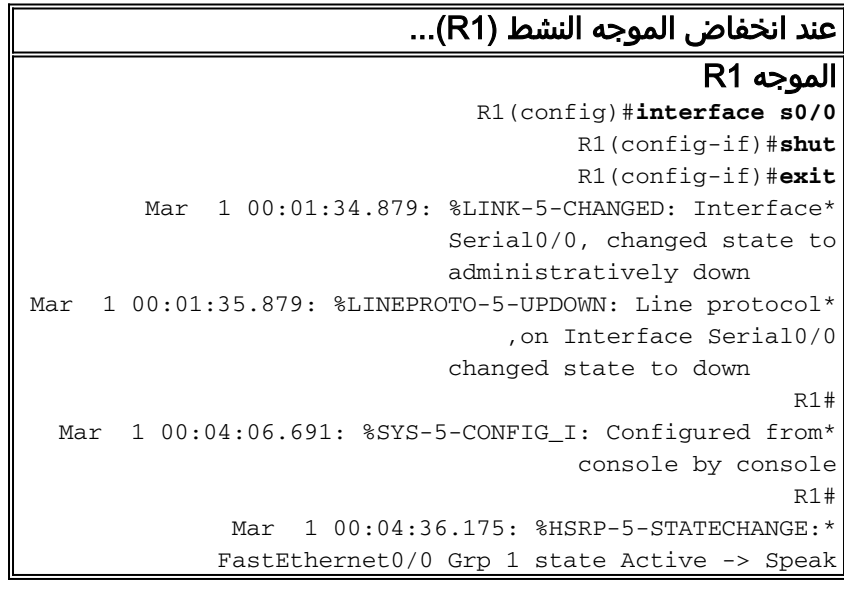

R1# Mar 1 00:04:46.175: %HSRP-5-STATECHANGE:\* FastEthernet0/0 Grp 1 state Speak -> Standby *When the interface goes down, the active router ---! .changes its state to Standby* الموجه 2R Mar 1 00:04:35.631: %HSRP-5-STATECHANGE:\* FastEthernet0/0 Grp 1 state Standby ->Active *The standby router is now the active router. ---!* R2#**show standby** (FastEthernet0/0 - Group 1 (version 2 State is Active state changes, last state change 00:10:39 2 Virtual IP address is FE80::5:73FF:FEA0:1 Active virtual MAC address is 0005.73a0.0001 Local virtual MAC address is 0005.73a0.0001 (v2 IPv6 (default Hello time 3 sec, hold time 10 sec Next hello sent in 2.532 secs Preemption enabled, delay min 30 secs Active router is local Standby router is FE80::C00F:21FF:FE78:0, priority 30 ((expires in 7.524 sec (Priority 100 (default 100 Track interface Serial0/0 state Up decrement 10 (Group name is "hsrp-Fa0/0-1" (default

# <span id="page-5-0"></span>استكشاف الأخطاء وإصلاحها

لا تتوفر حاليًا معلومات محددة لاستكشاف الأخطاء وإصلاحها لهذا التكوين.

## <span id="page-5-1"></span>معلومات ذات صلة

- [دعم تقنية 6IPv](//www.cisco.com/en/US/tech/tk872/tsd_technology_support_protocol_home.html?referring_site=bodynav)
- [تكوين بروتوكولات تكرار الخطوة الأولى في 6IPv](//www.cisco.com/en/US/docs/ios-xml/ios/ipv6/configuration/15-1s/ip6-fhrp.html?referring_site=bodynav)
- [المعيار 2281 RFC بروتوكول الموجه الاحتياطي الفعال \(HSRP \(من Cisco](http://www.faqs.org/rfcs/rfc2281.html?referring_site=bodynav)
	- [الدعم التقني والمستندات Systems Cisco](//www.cisco.com/cisco/web/support/index.html?referring_site=bodynav)

ةمجرتلا هذه لوح

ةي الآلال تاين تان تان تان ان الماساب دنت الأمانية عام الثانية التالية تم ملابات أولان أعيمته من معت $\cup$  معدد عامل من من ميدة تاريما $\cup$ والم ميدين في عيمرية أن على مي امك ققيقا الأفال المعان المعالم في الأقال في الأفاق التي توكير المالم الما Cisco يلخت .فرتحم مجرتم اهمدقي يتلا ةيفارتحالا ةمجرتلا عم لاحلا وه ىل| اًمئاد عوجرلاب يصوُتو تامجرتلl مذه ققد نع امتيلوئسم Systems ارامستناه انالانهاني إنهاني للسابلة طربة متوقيا.